## **Procedures for assessment of 2011 pilot of a voluntary unnecessary threshold of three**

February 2011

Two measurements to assess duplication within the consortium will be described. Both are difference interpretation of data available to any YBP participating library in the Orbis Cascade Alliance.

Procedures to generate the report

- 1. Login into Gobi 3 http://www.gobi3.com/Pages/Login.aspx .
- 2. Click on "Reports" tab and then on Consortium
- 3. Check display by title (graph). Check boxes US, UK and Out of Print. Check exclude ebooks.
- 4. Complete Pub Year 2011.

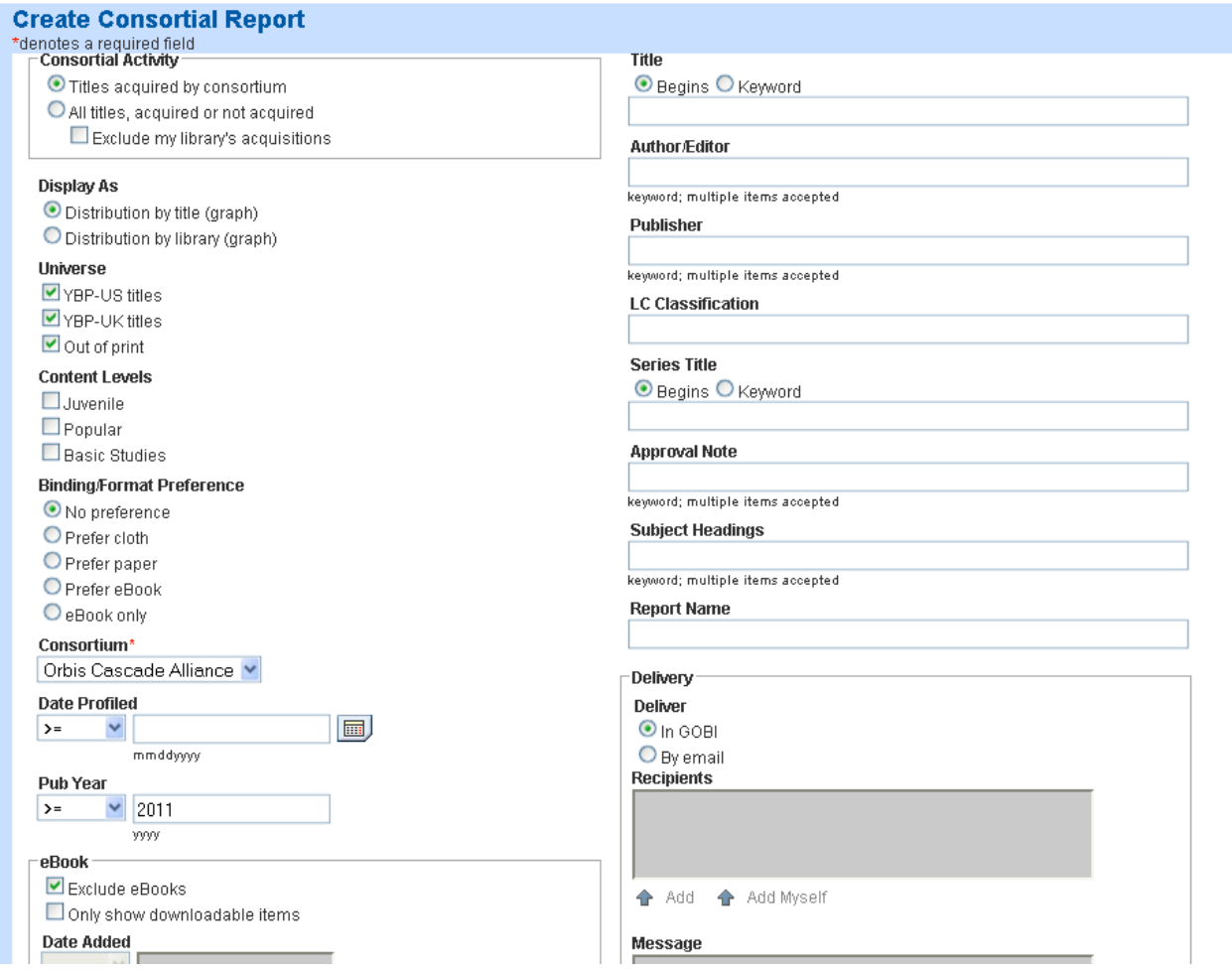

- 5. Click Go. The results will take some time to complete.
- 6. Reports Reports -Administration you will see the report is running

7. When report is completed, click on "Save to Disk" on left side of the screen. I saved as EXCEL.

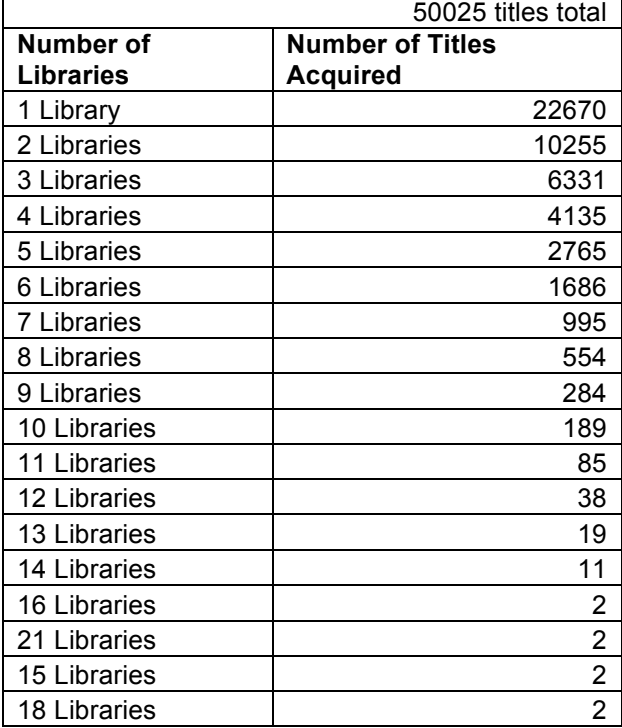

8. This is how the data looks when it is downloaded. This is for 2010.

- Use Find and Replace to remove the words "library" and "libraries" from the first column so this is a number field instead of a text field (or just replace with numbers 1 through 18).
- Add a column for cumulating the number of books and calculating a percentage
- Add a column to calculate the total number of books and to calculate the average
- Use the spreadsheet provided to see the formula's for these calculations. I have provided an example for 2008 to 9/2010 and one for the year 2010.

The baseline data used before the pilot are:

- Approximately 90% of titles purchased from YBP in 2008-September 2010 were four or fewer copies; Only 9% of the books purchased had five or more copies.
- Average duplications from 2008-September 2010 was 2.2 for all subjects.

Report these values on the 2011 data based on your calculations from the spreadsheet.

Diane Carroll